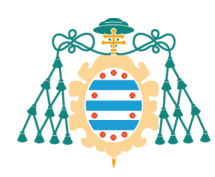

# **INSTRUCCIONES DE MANEJO DE LA APLICACIÓN DE ELECCIÓN DE DESTINOS ERASMUS**

# **1.- Entrar en la Aplicación**

Para entrar en la aplicación, después de hacer loggin en<https://sies.uniovi.es/movsalinter> con tus credenciales de UniOvi, pulsa en **"Preferencia Destinos"** de la "Convocatoria Erasmus KA103 para estudios de Grado, Máster y Doctorado".

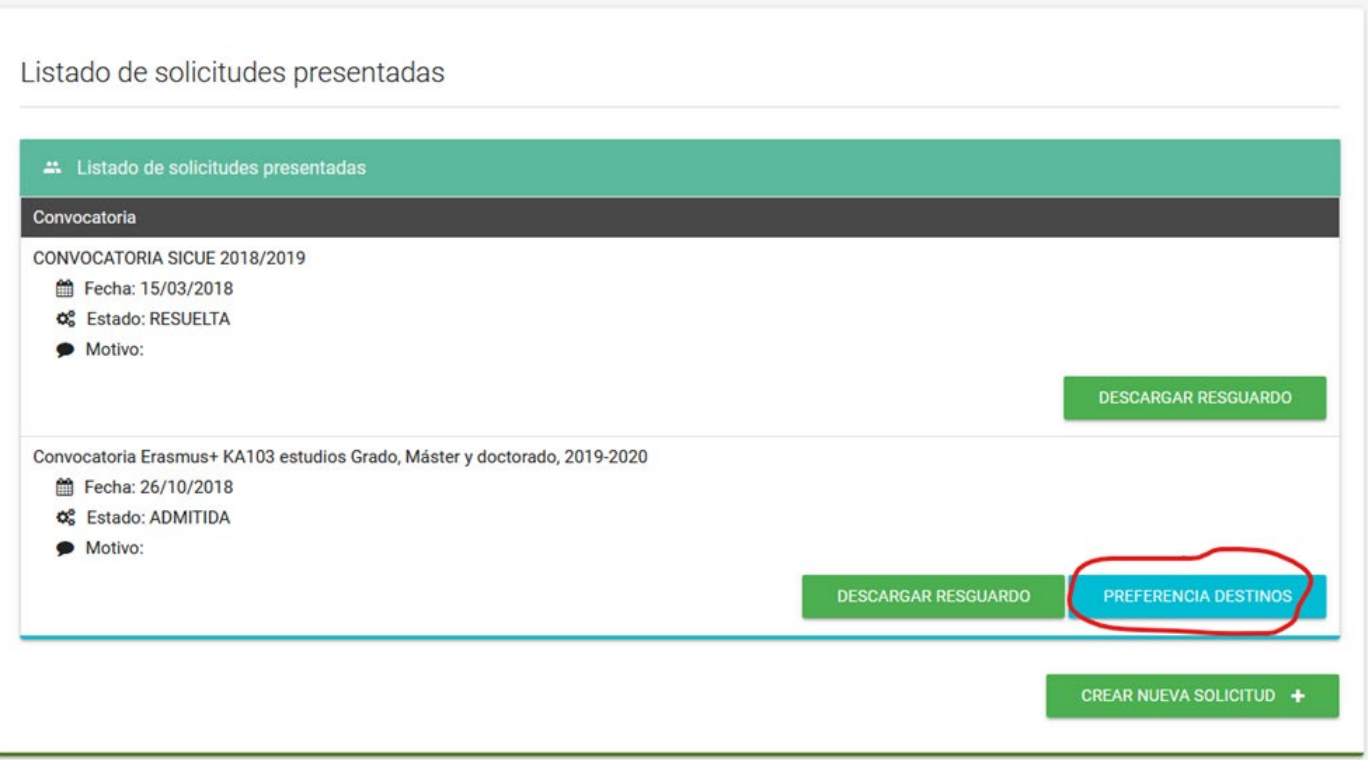

**Figura 1. Entrar en la Aplicación de Elección de Destinos Erasmus Preferidos**

## **2.- Zonas de la Pantalla Principal**

La pantalla principal tienes varias zonas: arriba está la zona de "Información General"; a continuación, viene la zona para confeccionar tu **"Lista de destinos preferidos"**; en el centro está la lista **"Destinos Derecho"** con los destinos que puedes agregar a tu lista de destinos preferidos; y en la parte inferior está la **"Lista de Méritos"**.

## **3.- Zona de Información General**

En la zona de **"Información General"** aparecen una serie de mensajes informativos y un cuadro que te permite indicar a la aplicación si deseas optar a movilidades semestrales en los casos en que estas estén disponibles a pesar de haber indicado para ese destino que deseabas optar a la movilidad anual, o si por el contrario prefieres optar solamente a la movilidad anual indicada para ese destino. Es importante leer detenidamente esos mensajes y entender muy bien cómo funciona la aplicación.

Debes tener en cuenta que el objetivo principal de esta aplicación es asignar a cada solicitante una plaza de titular en el destino de mayor prioridad posible de entre los que haya indicado en su

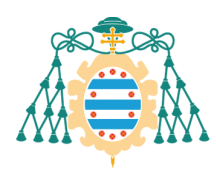

## **"Lista de Destinos Preferidos"**.

En el caso de que no fuese posible asignarte ninguna plaza de titular de entre los destinos indicados en tu **"Lista de Destinos Preferidos"**, se te asignará como suplente como máximo en los 3 destinos de mayor prioridad de tu **"Lista de Destinos Preferidos"**.

Información General

En función de tus méritos se te adjudicará un destino por orden de preferencia y la disponibilidad de plazas.

La posibilidad de elegir destinos terminará a fecha 15/02/2021 23:59:59 con la preferencia que tengas especificada.

Pulsando en "Simular" obtienes el destino que se te adjudicaría con las preferencias actuales de todos los solicitantes de intercambio.

**Figura 2. Mensajes Informativos de la zona "Información General"**

## **4.- Mi Lista de Destinos Preferidos**

Tu **"Lista de Destinos Preferidos"** es como tu carrito de la compra. Contiene la lista de destinos a los que te interesa optar ordenados de **mayor a menor preferencia**. Puedes cambiar el orden de la misma pulsando en los botones de la izquierda **"Subir"** y **"Bajar"**.

También puedes borrar un destino de tu lista si no te interesa mediante el botón **"Eliminar"**.

Por último, puedes modificar la duración de la movilidad a la que quieres optar pulsando en el botón **"Mod. Duración"**.

> Puedes indicar que deseas optar a una movilidad semestral en un destino que oferte plazas de duración anual fraccionable o semestral.

Si el destino anual es fraccionable y un estudiante elige un solo semestre, otro alumno podrá rellenar ese destino por el semestre restante.

No puedes indicar que deseas optar a una movilidad de duración anual en un destino que oferte plazas de duración semestral.

No puedes indicar que deseas una movilidad semestral en un destino de duración anual no divisible.

Tu "Lista de Destinos Preferidos" se conserva entre sesiones. Es decir, que puedes abandonar la sesión cuando quieras y regresar más tarde para continuar confeccionado tu lista.

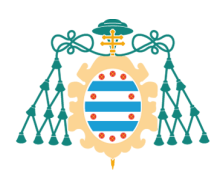

|                                       | Elección de destinos F. Derecho / F. Economía y Empresa                                                                                                    |                                                                                                    |
|---------------------------------------|----------------------------------------------------------------------------------------------------|----------------------------------------------------------------------------------------------------|
| A Milista de destinos preferidos - UO |                                                                                                    |                                                                                                    |
| Preferencia                           | <b>Destinos</b>                                                                                                    | Prioridad de Estudios (especialidad, cursos)                                                                                                    |
| 1<br>Duración deseada: ANUAL          | <b>Bélgica</b><br><b>B ANTWERP01 - UNIVERSITEIT ANTWERPEN</b><br>Ref. Acuerdo: $678(1)$<br>$\bigcirc$ Plazas: 3<br>Idioma 1: Inglés (Mínimo C1)<br>Idioma 2:<br>Duración: ANUAL<br>m<br><b>☆</b> Asignación por semestres: SI                                 | <b>Responsable</b><br>ALAEZ CORRAL, BENITO benito@uniovi.es<br><b>S</b> Prioridad de Estudios (especialidad, cursos)<br>Prioridad 1: Grado en Administración y Dirección de Empresas                     |
| 2<br>Duración deseada: ANUAL          | <b>Bélgica</b><br><b>■ BLOUVAIN01 - UNIVERSITÉ CATHOLIQUE DE LOUVAIN</b><br>$R = \text{Ref.}$ Acuerdo: 398(1)<br>O Plazas: 1<br>Idioma 1: Francés (Mínimo B1)<br>Idioma 2:<br>Duración: ANUAL<br>鹼<br><b><math>\&amp;</math></b> Asignación por semestres: NO | <b>B</b> Prof. Responsable<br>GARCIA OVIES SARANDESES, ISABEL igovies@uniovi.es<br><b>S</b> Prioridad de Estudios (especialidad, cursos)<br>Prioridad 1: Grado en Derecho (especialidad: -, cursos: 4,5) |

**Figura 3. Mi Lista de Destinos Preferidos**

## **4. Lista de Destinos Derecho**

En la sección de **"Destinos Derecho"** puedes ver el conjunto de todos los destinos de la Derecho que están disponibles para tu elección. Sólo aparecen aquellos destinos que se ofertan para la titulación/estudios que indicaste en tu solicitud que tienes intención de realizar el curso que viene (por si te cambias de titulación) y para los idiomas para los que hayas acreditado su conocimiento.

Para agregar un destino a tu **"Lista de Destinos Preferidos"** solo tienes que pulsar el botón **"Añadir"**. Recuerda que la elección siempre se hace de mayor a menor preferencia.

Se recomienda hacer una lista de destinos preferidos lo más amplia posible para evitar el riesgo de no obtener plaza de titular. Esta recomendación es especialmente útil para estudiantes con una posición baja en el ránking de elección.

#### AVISO IMPORTANTE para alumnos de la PCEO:

Los alumnos de PCEO podrán elegir indistintamente destinos de la Facultad de Derecho o la Facultad de Economía y Empresa.

En los destinos se podrán llevar asignaturas de ambas titulaciones solo si lo autoriza el acuerdo concreto. Que un destino esté disponible en la aplicación para estudiantes de PCEO no significa necesariamente que se puedan cursar asignaturas de ADE o de Derecho. Para conocer información sobre este extremo, debe contactarse con

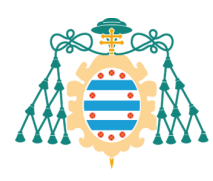

Facultad de Derecho

Universidad de Oviedo Universidá d'Uviéu University of Oviedo

Facultá de Derechu Faculty of Law

el responsable del acuerdo y prestarse atención a las observaciones que haya hecho.

Si el acuerdo concreto sólo autoriza a llevar asignaturas de una titulación (ADE o Derecho), solo se llevarán asignaturas de dicha titulación.

En caso de que el acuerdo sólo permita llevar asignaturas de una titulación (ADE o Derecho), en ningún caso se llevarán más de 60 créditos de dicha titulación.

En caso de que el acuerdo permita llevar asignaturas de ambas titulaciones, se permitirá llevar un máximo de 72 créditos, si bien no se podría superar el número de 60 créditos de asignaturas de una misma titulación.

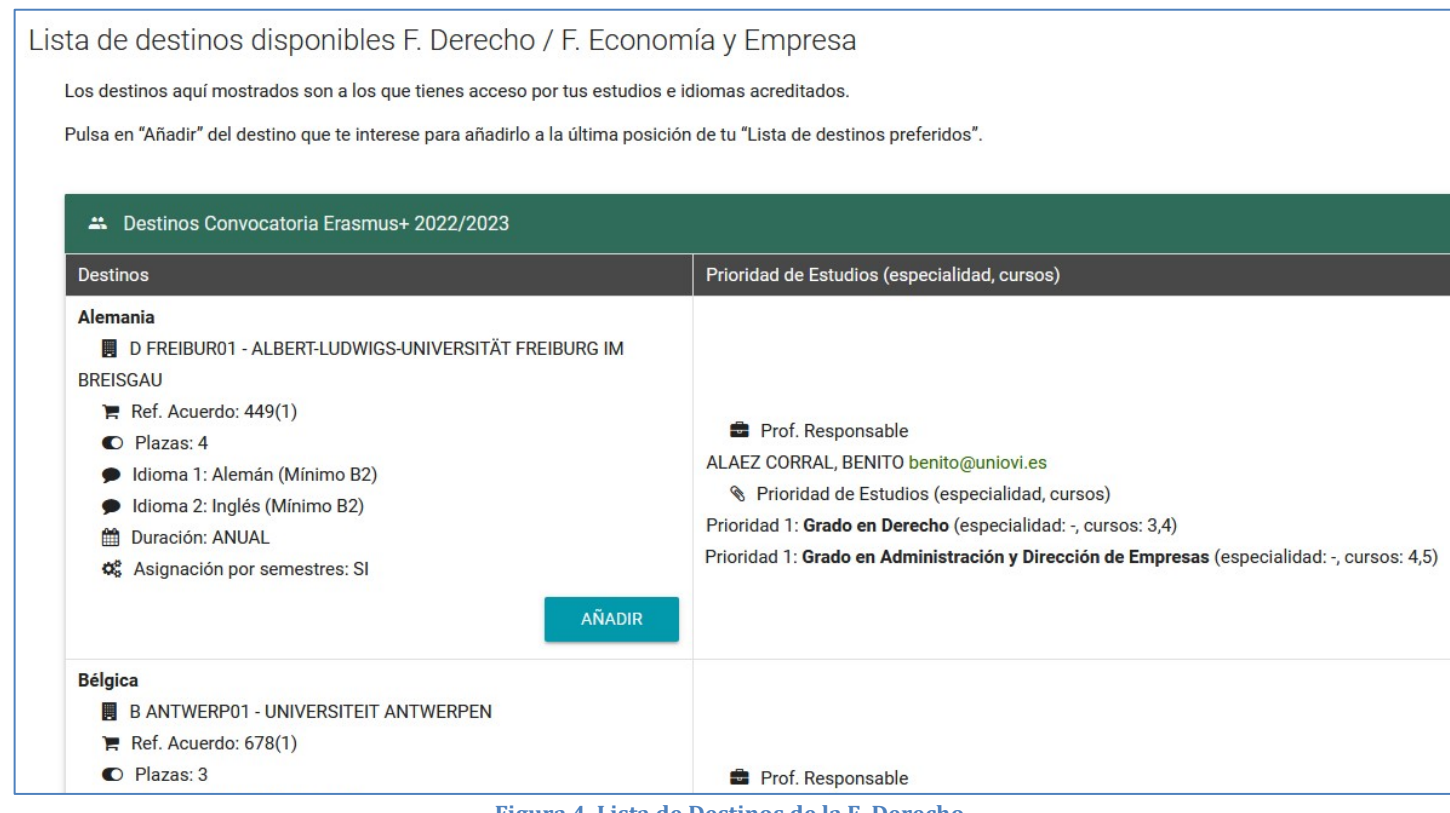

**Figura 4. Lista de Destinos de la F. Derecho**

## <span id="page-3-0"></span>**5.- Simular la asignación**

Si pulsas el botón **"Simular"** (ver [Figura 4](#page-3-0)), obtendrás el destino que se te asignaría la aplicación en ese momento (ver [Figura 5](#page-4-0)) tomando en cuenta tu **"Lista de Destinos Preferidos"** y las listas de destinos preferidos de todos los demás aspirantes hasta ese momento.

OJO! Eso solo es una SIMULACION. NO ES LA ASIGNACION FINAL. Si ninguna persona tocase su lista, entonces el resultado de esa simulación SÍ coincidiría con el resultado de la asignación final.

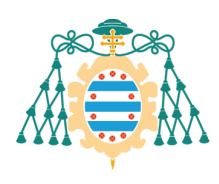

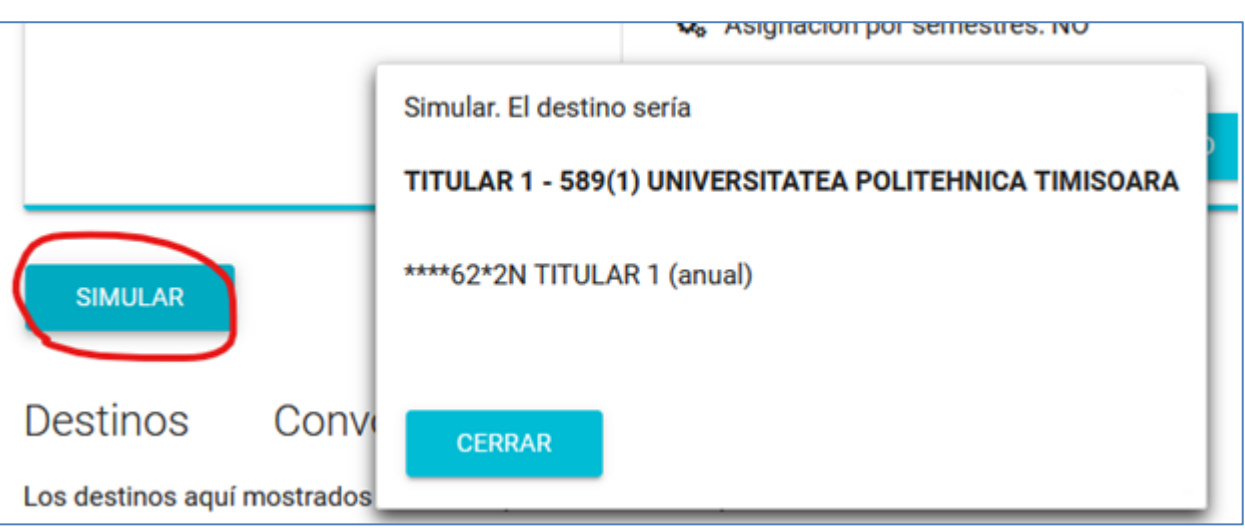

**Figura 5. Ejemplo de Resultado de Asignación tras realizar una Simulación**

# <span id="page-4-0"></span>**6.- Lista de Méritos**

Por último, en la parte inferior de la pantalla puedes ver la lista de méritos pulsando en el botón **"Mostrar / Ocultar méritos"**.

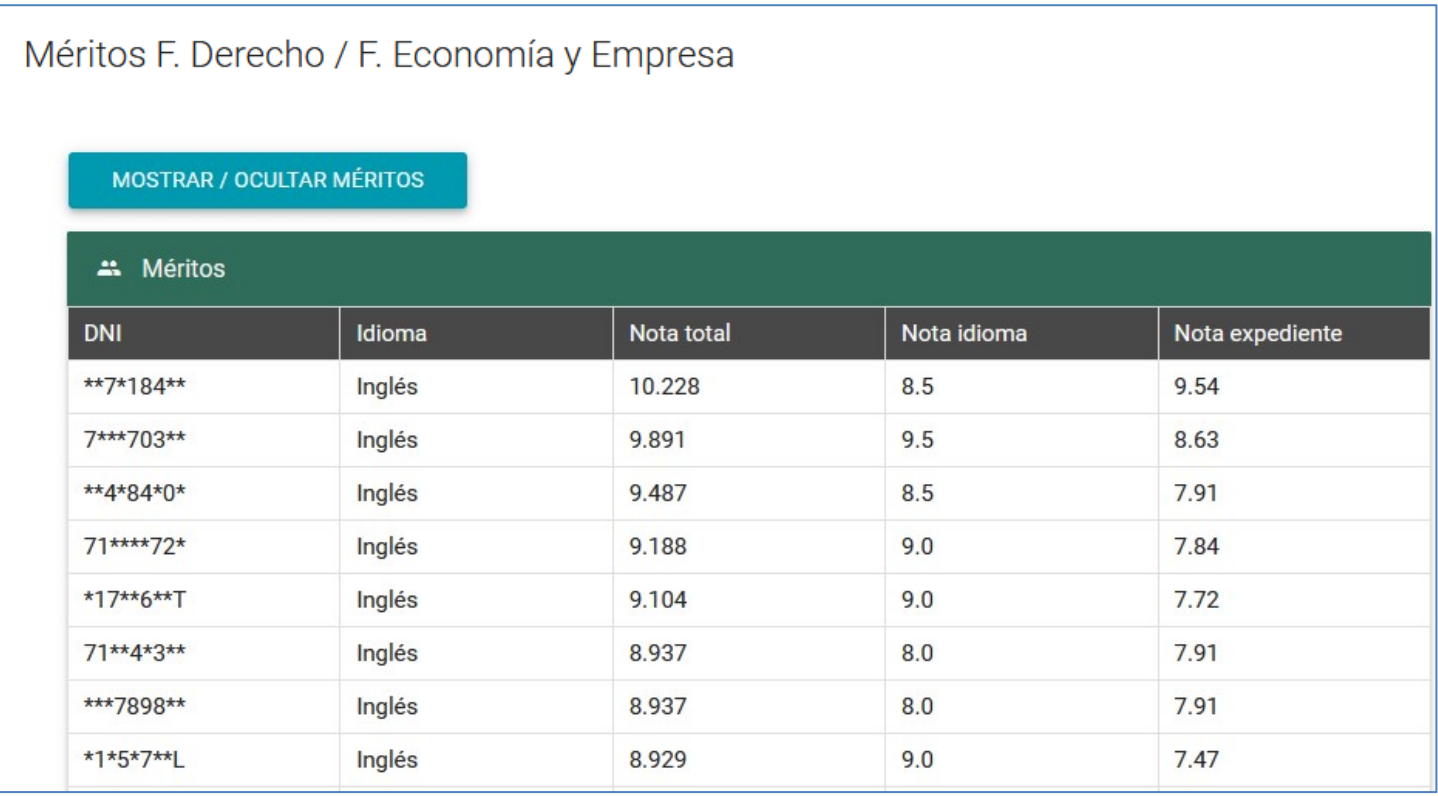

**Figura 6. Listado de Méritos de los Aspirantes**

# **7.- Algoritmo de Asignación**

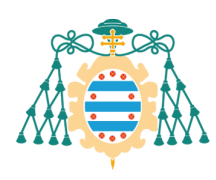

Este es el funcionamiento del algoritmo de asignación que aplica la herramienta.

- 1. El objetivo prioritario de la herramienta es asignar una plaza de titular a cada aspirante seleccionado de entre las indicadas en su listado de destinos preferidos empezando por las de mayor prioridad.
- 2. La aplicación asigna las plazas (de titular y de suplente) de la siguiente forma:
	- En primer lugar, a los aspirantes con titulación prioritaria (en Derecho y PCEO, como regla general, hay una única titulación y por tanto no hay prioridades)
	- En segundo lugar, a los aspirantes con mejor nota final en el listado de méritos correspondiente al idioma principal de cada destino. Si un destino exige aportación de un título de idioma, solo se podrá elegir si se cumple ese criterio, porque es excluyente.
	- En tercer lugar, a los aspirantes con mejor nota final en el listado de méritos correspondiente al idioma secundario (si lo hubiere) de cada destino
		- o Por ejemplo. Un aspirante con idioma principal y peor nota iría por delante de un aspirante con idioma secundario y mejor nota
- 3. Si un aspirante obtiene una plaza de titular, quedará también asignado como suplente en hasta 3 destinos de prioridad superior al obtenido.
- 4. Si un aspirante no obtiene plaza de titular en ningún destino de los preferidos, entonces se le asignarán un máximo de 3 plazas de suplente correspondientes a los tres destinos de mayor prioridad de su lista de destinos preferidos. Por tanto, la forma de conseguir que la aplicación asigne a un aspirante como suplente en tres destinos concretos, es poner esos tres destinos en las tres primeras posiciones de la lista de destinos preferidos.